# Rövid kezelési útmutató Liquitrend QMW43

Vezetőképesség és lerakódási vastagság konduktív és kapacitív mérése

# **& IO-Link**

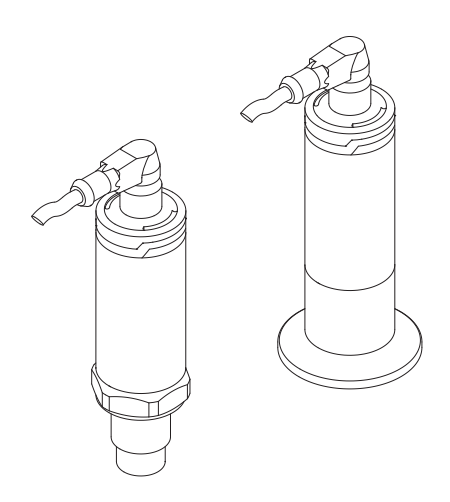

Ez az útmutató Rövid használati útmutató; nem helyettesíti a készülékhez tartozó Használati útmutatót.

A készülékre vonatkozó részletes információk megtalálhatók a Használati útmutatóban és a többi dokumentációban: Minden eszközverzióhoz elérhető innen:

- Internet: [www.endress.com/deviceviewer](http://www.endress.com/deviceviewer)
- Okostelefon/tablet: *Endress+Hauser Operations App*

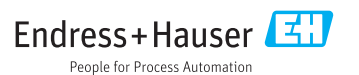

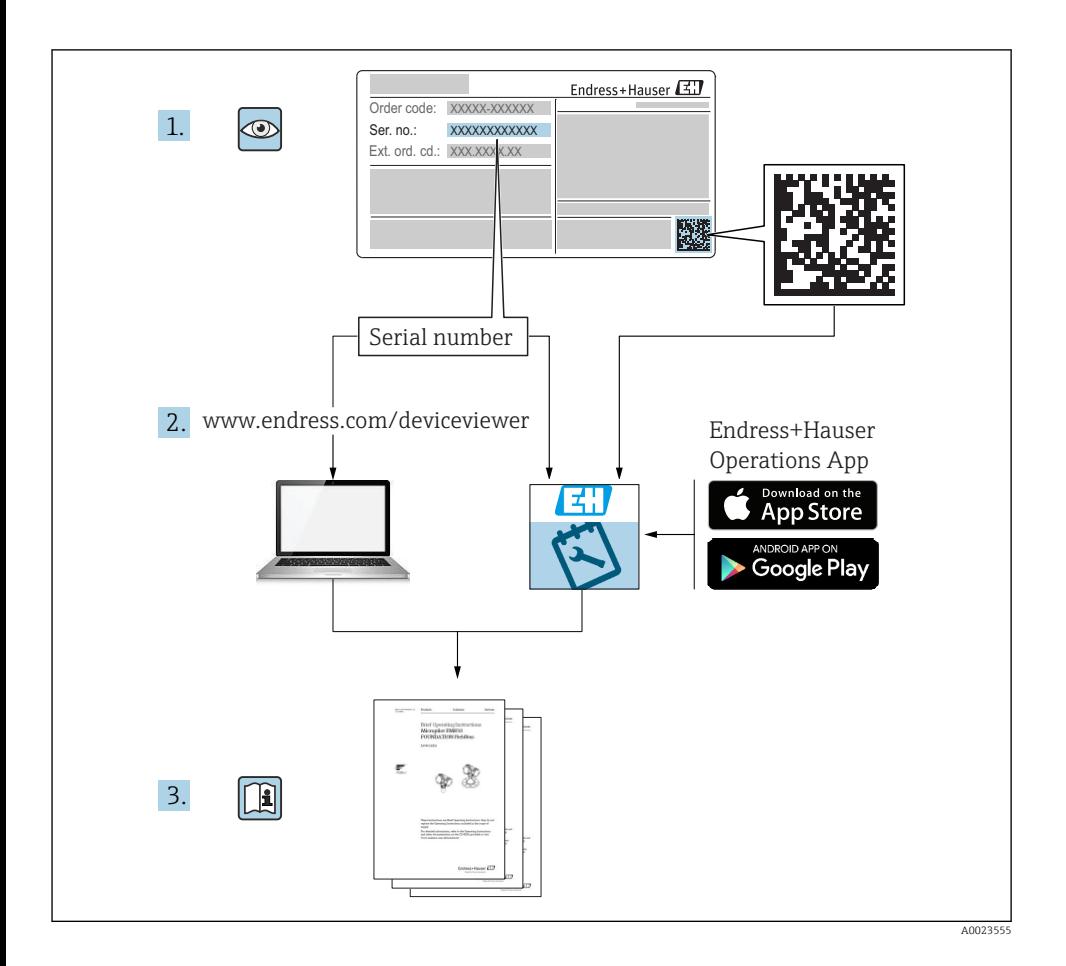

# Tartalomjegyzék

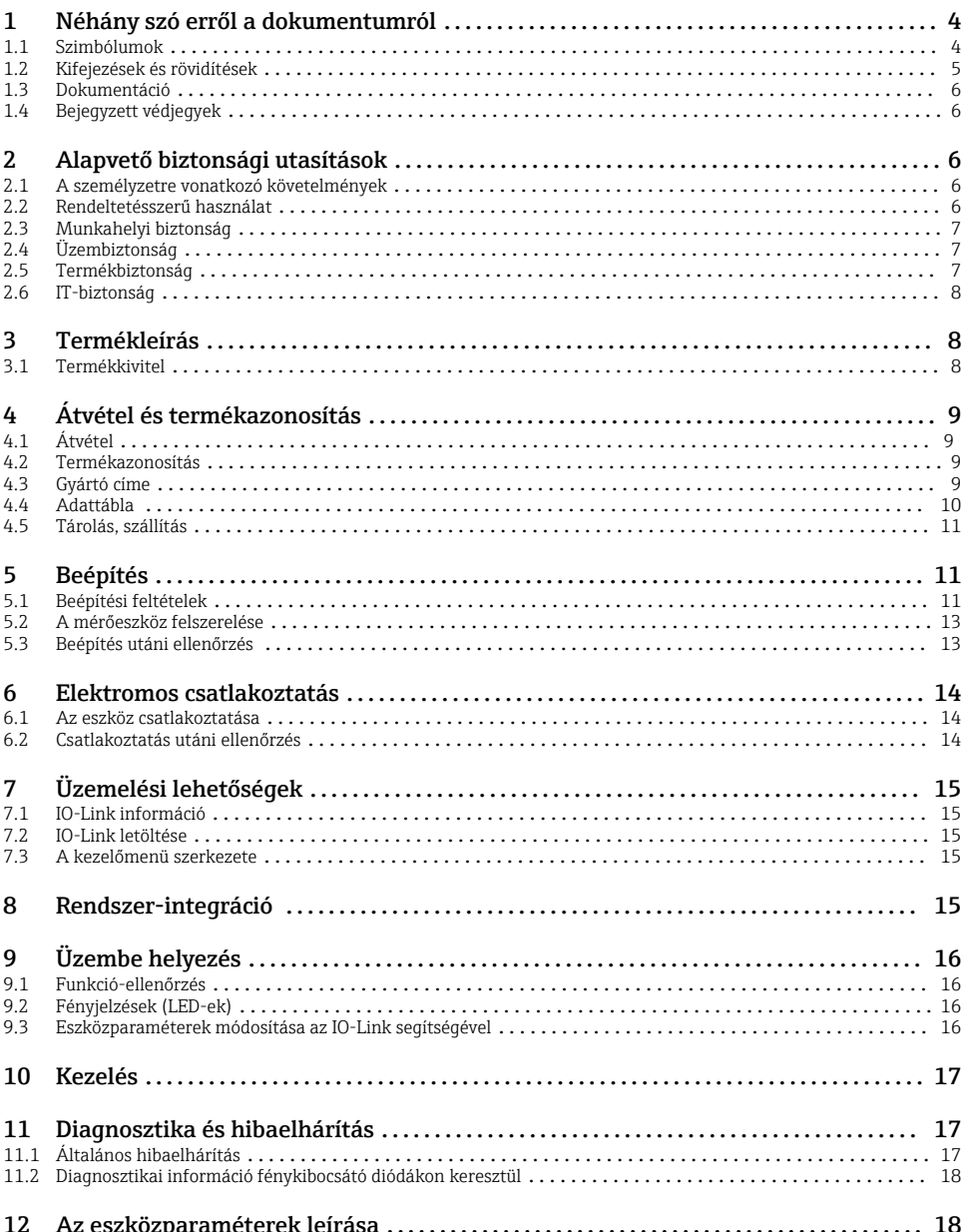

# <span id="page-3-0"></span>1 Néhány szó erről a dokumentumról

### 1.1 Szimbólumok

#### 1.1.1 Biztonsági szimbólumok

#### **A VIGYÁZAT**

Ez a szimbólum veszélyes helyzetre figyelmezteti Önt. A veszélyes helyzet figyelmen kívül hagyása könnyebb vagy közepes súlyosságú sérüléshez vezethet.

#### **VESZÉLY**

Ez a szimbólum veszélyes helyzetre figyelmezteti Önt. A veszélyes helyzet figyelmen kívül hagyása súlyos vagy halálos sérüléshez vezet.

#### **ÉRTESÍTÉS**

Ez a szimbólum olyan eljárásokat és egyéb tényeket jelöl, amelyek nem eredményezhetnek személyi sérülést.

#### **A FIGYELMEZTETÉS**

Ez a szimbólum veszélyes helyzetre figyelmezteti Önt. A veszélyes helyzet figyelmen kívül hagyása súlyos vagy halálos sérüléshez vezethet.

#### 1.1.2 Eszköz szimbólumok

Ó

Nyitott végű csavarkulcs

#### 1.1.3 Bizonyos típusú információkra és ábrákra vonatkozó szimbólumok

Megengedett

Megengedett eljárások, folyamatok vagy tevékenységek.

#### $\sqrt{\sqrt{\ }}$

#### Előnyben részesített

Előnyben részesített eljárások, folyamatok vagy tevékenységek

#### **X** Tilos

Tiltott eljárások, folyamatok vagy tevékenységek.

### $\mathbf{H}$

Tipp További információkat jelez

Figyelmeztetés vagy betartandó egyedi lépés

#### 1. , 2. , 3.

Lépések sorrendje

Egy lépés eredménye

1, 2, 3, ... Tételszámok

#### <span id="page-4-0"></span>A, B, C, ... Nézetek

#### $\mathbb{A} \rightarrow \boxed{\mathbb{R}}$ Biztonsági utasítások

Tartsa be a vonatkozó Használati útmutatóban található biztonsági utasításokat

#### </u> A csatlakozókábel hőmérséklet-változással szembeni ellenállósága

Megadja a csatlakozókábelek hőmérséklet-állóságának minimális értékét

### 1.2 Kifejezések és rövidítések

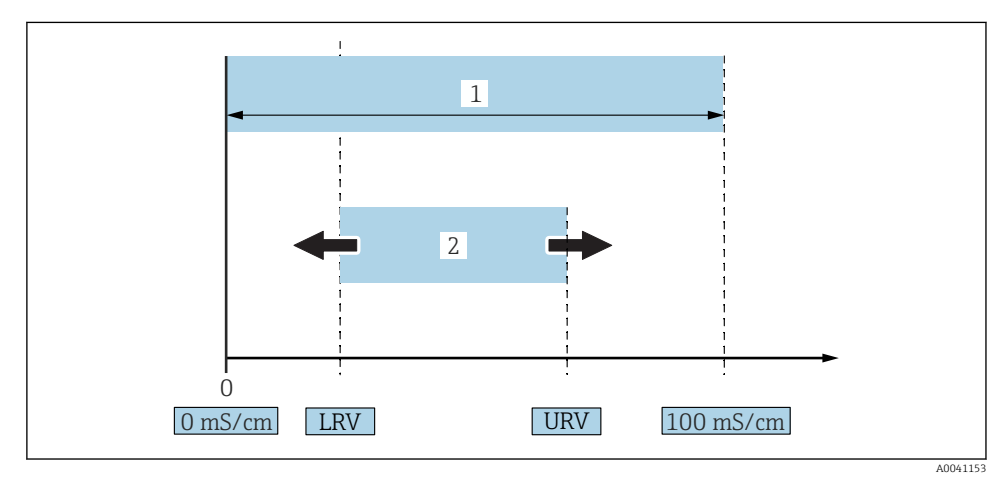

 *1 Mérési tartomány, beállított mérési tartomány (vezetőképesség)*

- *1 Maximális vezetőképesség mérési tartomány*
- *2 Beállított tartomány*

#### Maximális vezetőképesség mérési tartomány

0 … 100 beállított tartomány a szerkeszthető tartományra vonatkozóan.

#### Beállított tartomány

LRV (alsó tartomány érték) és URV (felső tartomány érték) közötti beállított tartomány Az LRV és URV közötti eltérésnek legalább 1 mS/cm-nek kell lennie. Gyári beállítás: 0 … 100 mS/cm

Más konfigurált tartományok testre szabott tartományként rendelhetők.

#### Egyéb rövidítések

UHT: ultramagas hőmérséklet (ultra-high temperature)

CIP: helyben történő tisztítás (cleaning in place)

### <span id="page-5-0"></span>1.3 Dokumentáció

A kapcsolódó műszaki dokumentáció alkalmazási területének áttekintéséhez olvassa el R az alábbiakat:

- *W@M Device Viewer* [\(www.endress.com/deviceviewer\)](https://www.endress.com/deviceviewer): Adja meg az adattáblán lévő sorozatszámot
- *Endress+Hauser Operations App*: adja meg az adattáblán szereplő sorozatszámot, vagy olvassa be az adattáblán lévő 2-D mátrix kódot (QR-kód)

#### 1.3.1 Rövid használati útmutató (KA)

#### Útmutató, mely gyorsan elvezeti Önt az első mért értékekig

A Rövid használati útmutató minden lényeges információt tartalmaz az átvételtől az első üzembe helyezésig.

### 1.4 Bejegyzett védjegyek

### @ IO-Link

az IO-Link cégcsoport bejegyzett védjegye.

# 2 Alapvető biztonsági utasítások

### 2.1 A személyzetre vonatkozó követelmények

A személyzetnek az alábbi követelményeknek kell megfelelnie a szükséges feladatok elvégzése érdekében (p l. üzembe helyezés és karbantartás):

- ‣ Szakképzett szakemberek, akik az adott feladathoz megfelelő szakképesítéssel rendelkeznek
- ‣ Rendelkeznek az üzem tulajdonosának/üzemeltetőjének engedélyével
- ‣ Ismerik a szövetségi/nemzeti szabályozásokat
- $\triangleright$  El kell olvasniuk és meg kell érteniük az útmutatóban és a kiegészítő dokumentációban foglalt utasításokat
- ‣ Betartják az utasításokat és feltételeket

### 2.2 Rendeltetésszerű használat

A nem megfelelő használat veszélyt jelenthet

- ‣ Győződjön meg arról, hogy a mérőeszköz hibamentesen üzemel
- ‣ A mérőeszközt csak olyan közeghez használja, melyekkel szemben az ezen anyagokkal érintkezésbe kerülő alkatrészek ellenállóak
- ‣ A mérőeszközre vonatkozó alsó és felső határértékeket nem szabad túllépni

A részleteket lásd a vonatkozó Műszaki tájékoztatóban és Használati útmutatóban. m

### 2.2.1 Helytelen használat

<span id="page-6-0"></span>A gyártó nem felel a nem megfelelő vagy nem rendeltetésszerű használatból eredő károkért. Határesetek tisztázása:

‣ A tisztításhoz használt speciális anyagok és közegek esetén a gyártó örömmel nyújt segítséget a közeggel érintkező alkatrészek korrózióállóságának ellenőrzésében, de semmilyen garanciát vagy felelősséget nem vállal.

#### Fennmaradó kockázat

A folyamat felőli hőátadás következtében az elektronikaház és az abban lévő szerelvények hőmérséklete működés közben 80 °C (176 °F)-ig emelkedhet.

A felületek megérintése égési sérüléseket okozhat!

‣ Szükség esetén biztosítson az égési sérülések megelőzéséhez szükséges védelmet.

### 2.3 Munkahelyi biztonság

Az eszközön és az eszközzel végzett munkák esetén:

‣ A szükséges személyi védőfelszerelést a szövetségi/nemzeti előírások szerint kell viselni.

A csővezetékeken végzett hegesztés esetén:

‣ A hegesztőegységet ne földelje az eszközre.

Az eszközön és az eszközzel nedves kézzel végzett munkák esetén:

‣ Az áramütés fokozott veszélye miatt kesztyűt kell viselni.

### 2.4 Üzembiztonság

Sérülésveszély!

- ‣ Csak akkor működtesse az eszközt, ha az megfelelő műszaki állapotban van és hibamentes.
- ‣ Az üzemeltető felel az eszköz zavartalan működéséért.

#### Az eszköz módosítása

Az eszköz jogosulatlan módosításai nem megengedettek, és előre nem látható veszélyekhez vezethetnek.

‣ Ha ennek ellenére módosításokra van szükség, forduljon az Endress+Hauser-hez.

#### Javítás

Az eszközre vonatkozóan nincs előirányzott javítás.

### 2.5 Termékbiztonság

Ez a mérőeszköz a jó műszaki gyakorlatnak megfelelően, a legmagasabb szintű biztonsági követelményeknek való megfelelés szerint lett kialakítva és tesztelve, ezáltal biztonságosan üzemeltethető állapotban hagyta el a gyárat.

Megfelel az általános biztonsági előírásoknak és a jogi követelményeknek. Az eszközspecifikus EK-megfelelőségi nyilatkozatban felsorolt EK-irányelveknek is megfelel. Az Endress+Hauser ezt a CE-jelölés eszközön való feltüntetésével erősíti meg.

### <span id="page-7-0"></span>2.6 IT-biztonság

Csak akkor nyújtunk garanciát, ha a készüléket a Használati útmutatóban leírt módon telepíti és használja. Az eszköz olyan integrált biztonsági mechanizmusokkal rendelkezik, melyek célja a beállítások felhasználó általi szándékolatlan megváltoztatásának megakadályozása.

Biztosítson további védelmet és adatátvitelt az eszközhöz

‣ Az üzem tulajdonosának/üzemeltetőjének saját biztonsági politikájában meghatározott informatikai biztonsági intézkedéseket magának az üzem tulajdonosának/üzemeltetőjének kell végrehajtania.

# 3 Termékleírás

- Kompakt mérőeszköz
- A közeg konduktív és kapacitív komponenseinek folyamatos mérése a lerakódási vastagság és vezetőképesség méréséhez

Az eszköz csövekbe, tárolókba, keverő- és technológiai tartályokba való síkba szerelt beépítése lehetővé teszi a CIP tisztítás, az UHT alkalmazások és a ciklusidők optimalizálását.

### 3.1 Termékkivitel

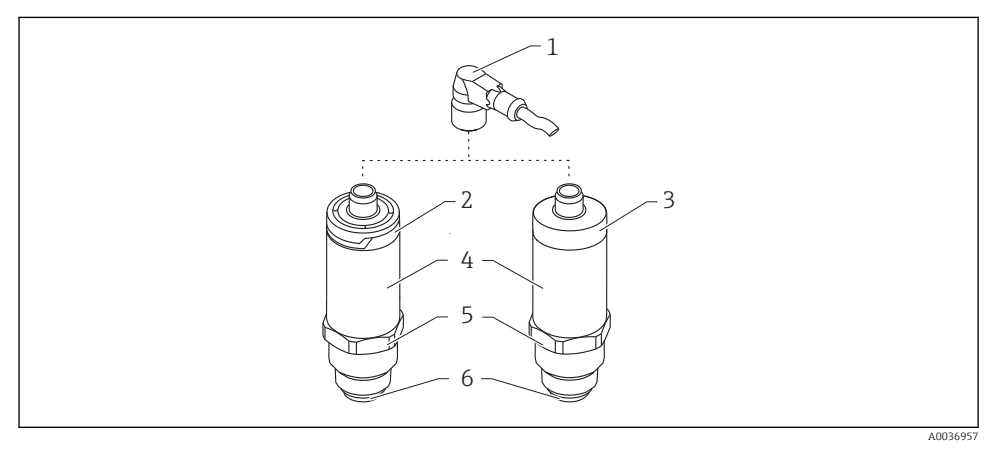

- *2 Termékkivitel*
- *1 M12 dugó*
- *2 Műanyag házfedél IP65/67*
- *3 Fémház házfedél IP66/68/69*
- *4 Ház*
- *5 Folyamatcsatlakozás*
- *6 Érzékelő*

# <span id="page-8-0"></span>4 Átvétel és termékazonosítás

### 4.1 Átvétel

Ellenőrizze az alábbiakat az átvétel során:

 $\Box$  Megegyeznek a szállítási bizonylaton és a termék matricáján található rendelési kódok?

- Sértetlenek az áruk?
- Az adattábla adatai megegyeznek a szállítási bizonylaton szereplő rendelési adatokkal?
- Szükség esetén (lásd az adattáblát): rendelkezésre állnak a Biztonsági utasítások (XA)?

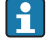

Ha ezen feltételek valamelyike nem teljesül, akkor vegye fel a kapcsolatot a gyártó ügyfélszolgálatával.

### 4.2 Termékazonosítás

A mérőeszköz azonosításához az alábbi lehetőségek állnak rendelkezésre:

- Az adattáblán feltüntetett jellemzők
- Sorozatszám
- 2-D mátrix kód (QR-kód)
- Az eszköztulajdonságokat tartalmazó bővített rendelési kód a szállítólevélen található
- ‣ Adja meg az adattáblán szereplő sorozatszámot a *W@M Device Viewer* -ben ([www.endress.com/deviceviewer](http://www.endress.com/deviceviewer))
	- Megjelenik a mérőeszközre vonatkozó összes információ és az összes kapcsolódó Műszaki dokumentáció.
- ‣ Adja meg az adattáblán található sorozatszámot az *Endress+Hauser Operations App*-ban vagy használja az *Endress+Hauser Operations App*-ot az adattáblán lévő 2-D mátrix kód (QR Code) beszkenneléséhez
	- Megjelenik a mérőeszközre vonatkozó összes információ és az összes kapcsolódó Műszaki dokumentáció.

### 4.3 Gyártó címe

Endress+Hauser SE+Co. KG Hauptstraße 1 79689 Maulburg, Germany A gyártóüzem címe: lásd az adattáblát.

### <span id="page-9-0"></span>4.4 Adattábla

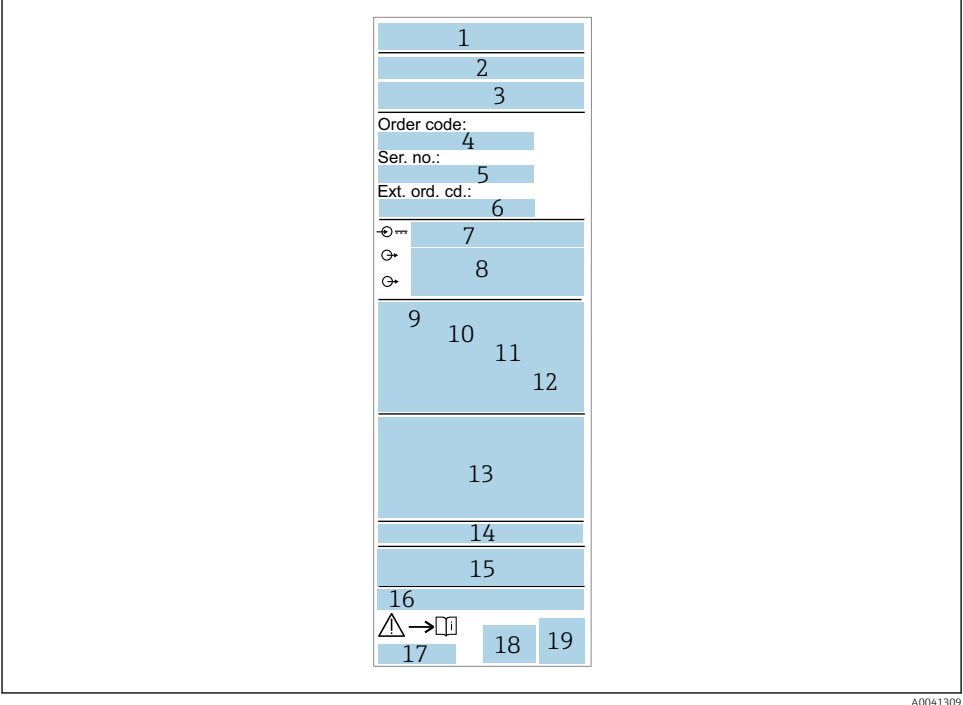

- *Gyártó neve/logója*
- *Eszköznév*
- *A gyártó címe*
- *Rendelési kód*
- *Sorozatszám*
- *Bővített rendelési kód*
- *Tápfeszültség*
- *Jelkimenet*
- *Folyamat-hőmérséklet*
- *Környezeti hőmérsékleti tartomány*
- *Folyamatnyomás*
- *Firmware*
- *Tanúsítvány szimbólumok, kommunikációs mód (opcionális)*
- *Védelmi fokozat, p l. IP, NEMA*
- *A jóváhagyásra vonatkozó információk*
- *Mérési pont azonosítás (opcionális)*
- *A Használati útmutató dokumentumszáma*
- *Gyártási dátum: év-hónap*
- *2-D mátrix kód (QR-kód)*

### <span id="page-10-0"></span>4.5 Tárolás, szállítás

#### 4.5.1 Tárolási feltételek

- Az engedélyezett tárolási hőmérséklet: –40 … +85 °C (–40 … +185 °F)
- Használja az eredeti csomagolást.

#### 4.5.2 A termék mérési helyszínre történő szállítása

A mérőeszközt az eredeti csomagolásában szállítsa a mérési ponthoz.

## 5 Beépítés

### 5.1 Beépítési feltételek

#### 5.1.1 Felszerelés helye

Tározóba, csőbe vagy tartályba való beépítés.

#### 5.1.2 Tároló vagy tartály

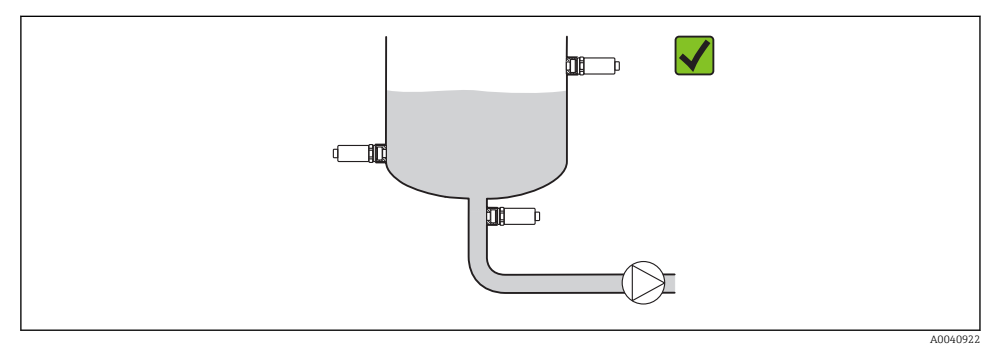

 *3 Felszerelési példák*

#### 5.1.3 Csövek

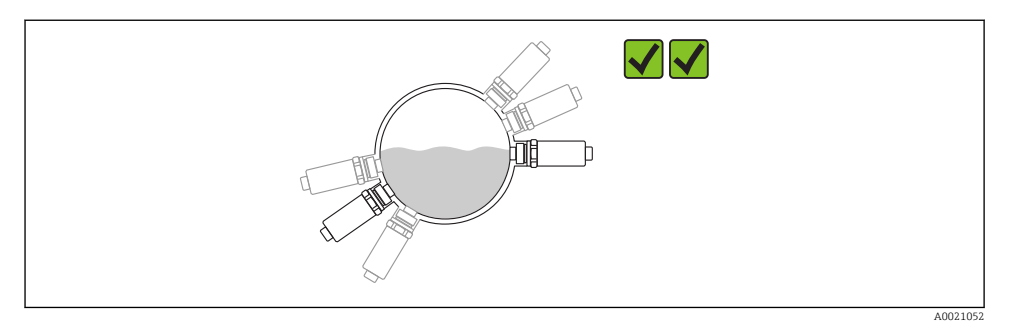

#### *4 Vízszintes tájolás → preferált tájolás*

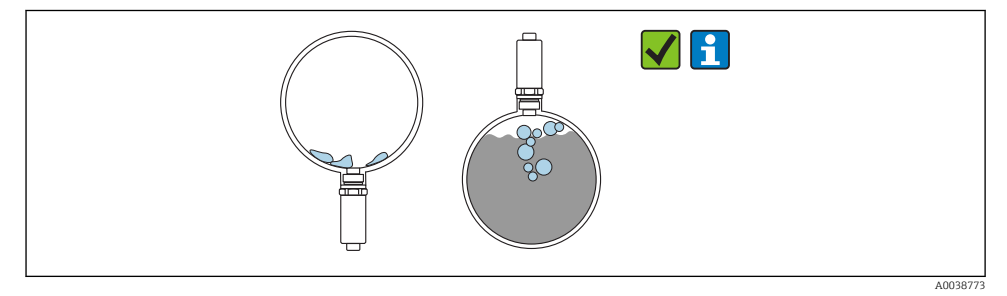

 *5 Függőleges tájolás → figyelembe kell venni az érzékelőn keletkező lerakódást vagy buborékképződést*

Függőleges beépítés esetén figyelembe kell venni az érzékelőn keletkező lerakódások H vagy buborékképződés lehetőségét. Ha az érzékelő részlegesen el van fedve, illetve ha lerakódások vagy buborékok keletkeznek az érzékelőn, annak hatásai megjelennek a mért értékben.

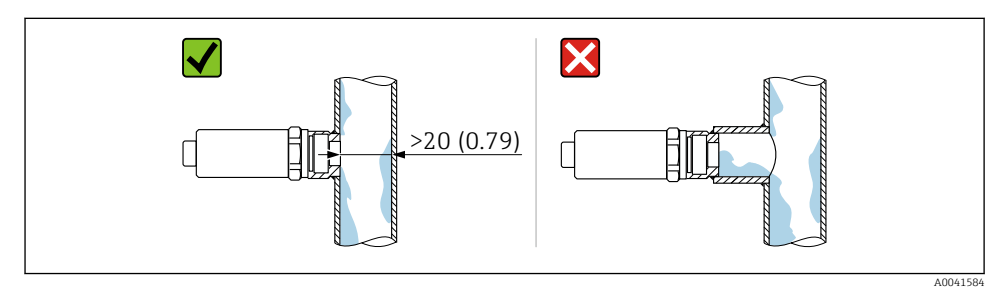

 *6 Síkba szerelt orientáció. Mértékegység mm (in)*

#### <span id="page-12-0"></span>5.1.4 Speciális szerelési utasítások

- A dugó felszerelésekor ne kerüljön nedvesség a dugóba vagy az aljzatba
- Védje a házat az ütődések hatásaival szemben

### 5.2 A mérőeszköz felszerelése

#### 5.2.1 Szükséges eszközök

- Nyitott végű csavarkulcs
- Hatszögletű csavarkulcs a nehezen hozzáférhető mérési pontokhoz

Becsavaráskor csak a hatlapú csavarfejet megfogva forgassa32 mm.

Nyomaték: 15 … 30 Nm (11 … 22 lbf ft)

#### 5.2.2 Beépítési utasítások

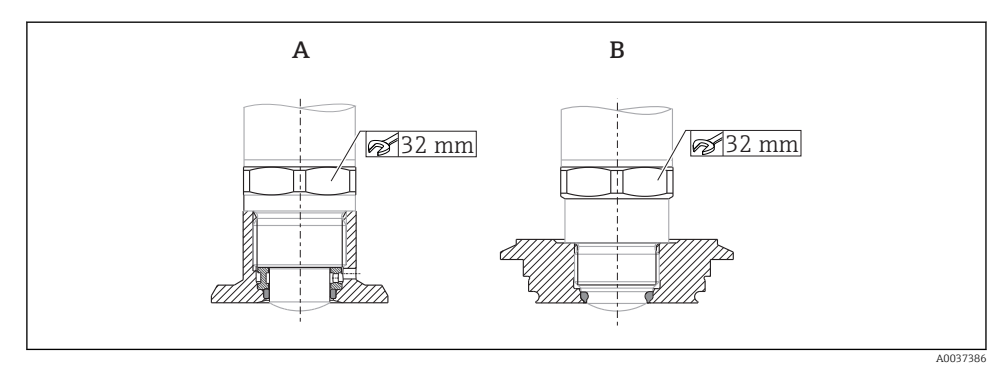

 *7 Felszerelési példák*

- *A G ¾", G 1" menet*
- *B M24x1,5 menet*

### 5.3 Beépítés utáni ellenőrzés

Az eszköz sértetlen (szemrevételezéses ellenőrzés)?

Az eszköz megfelel a mérési pontokra vonatkozó előírásoknak?

- Folyamat-hőmérséklet
- Folyamatnyomás
- Környezeti hőmérsékleti tartomány
- Mérési tartomány

A mérési pont azonosítása és címkézése helyes (vizuális ellenőrzés)?

A készülék a csapadék és a közvetlen napfény hatásaival szemben megfelelően védett?

Az eszköz megfelelően védve van az ütődésekkel szemben?

Minden rögzítő és biztonsági csavar szorosan meg van húzva?

Az eszköz megfelelően rögzítve van?

# <span id="page-13-0"></span>6 Elektromos csatlakoztatás

### 6.1 Az eszköz csatlakoztatása

#### **A FIGYELMEZTETÉS**

#### A folyamatok ellenőrizetlen aktiválásából eredő sérülésveszély!

- ‣ Az eszköz csatlakoztatása előtt kapcsolja ki a tápfeszültséget.
- $\triangleright$  Győződjön meg róla, hogy a "downstream" (csatlakozás utáni) folyamatok nem indulnak el szándékolatlanul.

#### **A FIGYELMEZTETÉS**

#### Az elektromos biztonságot egyetlen helytelen csatlakoztatás alááshatja!

- ► Az IEC/EN61010 szabványnak megfelelően egy megfelelő megszakítót kell biztosítani az eszközhöz.
- ‣ Feszültségforrás: nem veszélyes érintkező feszültség vagy 2. osztályú áramkör (Észak-Amerika).
- ‣ Az eszközt 500 mA-es finomszálas (lassú megszakítású) biztosítékkal kell működtetni.

A fordított polaritással szembeni védőáramkörök be vannak építve.

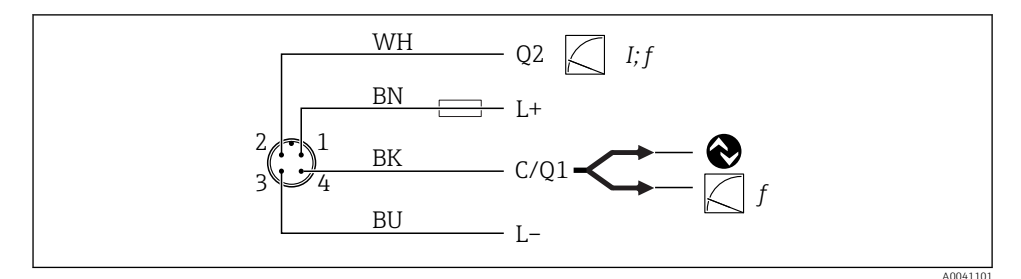

- *8 Csatlakoztatás*
- *1. tű Tápfeszültség +*
- *2. tű Áramkimenet 4 … 20 mA vagy frekvencia 300 … 3000 Hz*
- *3. tű Tápfeszültség -*
- *4. tű IO-Link kommunikáció vagy frekvencia 300 … 3000 Hz*

### 6.2 Csatlakoztatás utáni ellenőrzés

A készülék és a kábel sértetlen (vizuális ellenőrzés)?

A tápfeszültség megfelel az adattáblán szereplő előírásoknak?

Feszültség alá helyezve világít a zöld LED?

IO-Link kommunikációval: villog a zöld LED?

# <span id="page-14-0"></span>7 Üzemelési lehetőségek

### 7.1 IO-Link információ

Az IO-Link egy pont-pont kapcsolat az eszköz és az IO-Link master közötti kommunikációhoz. Ehhez egy IO-Link kompatibilis modul (IO-Link master) szükséges. Az IO-Link kommunikációs interfész lehetővé teszi a folyamat- és a diagnosztikai adatok közvetlen elérését. Lehetővé teszi továbbá az eszköz működés közbeni konfigurálását is.

Az eszköz a fizikai réteg következő jellemzőit támogatja:

- IO-Link specifikáció: 1.1 verzió
- IO-Link Smart Sensor Profile 2. kiadás
- SIO mód: igen
- Sebesség: COM2; 38.4 kBaud
- Minimális ciklusidő: 6 ms
- Folyamatadatok adatszélessége: 32 bit
- IO-Link adattárolás: igen
- Blokk konfiguráció: igen

A kiválasztott ügyfélspecifikus alapbeállításoktól függetlenül az eszközzel mindig lehet kommunikálni, illetve konfigurálható az IO-Link segítségével.

### 7.2 IO-Link letöltése

#### http://www.endress.com/download

- A megjelenő listából válassza a "Device Driver" lehetőséget
- $\bullet$  A "Type search" (típus keresése) mezőben válassza az "IO Device Description (IODD)" lehetőséget
- A "Product Code" (termékkód) keresési mezőben válassza ki a termékalapot
- Kattintson a "Search" (keresés) gombra → Select result → Download

Opcionális: a "Text Search" (szöveges keresés) keresőmezőbe írja be az eszköz nevét.

### 7.3 A kezelőmenü szerkezete

A részleteket lásd a vonatkozó Használati útmutatóban. m

# 8 Rendszer-integráció

A részleteket lásd a vonatkozó Használati útmutatóban.

 $\mathbf{u}$ 

# <span id="page-15-0"></span>9 Üzembe helyezés

### 9.1 Funkció-ellenőrzés

Üzembe helyezés előtt győződjön meg arról, hogy a beépítés utáni és a csatlakoztatás utáni ellenőrzések el lettek végezve.

Ellenőrző listák a fejezetekben

- Beépítés utáni ellenőrzés
- Csatlakoztatás utáni ellenőrzés

### 9.2 Fényjelzések (LED-ek)

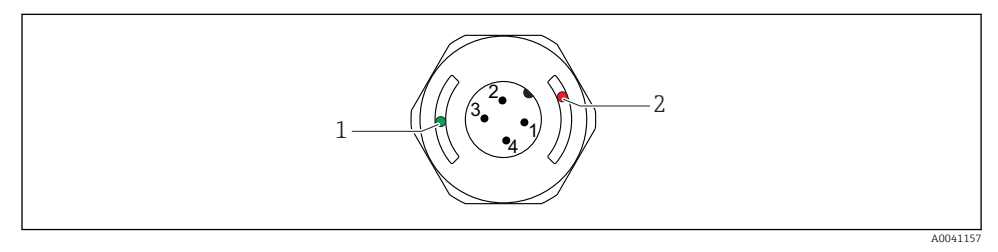

 *9 A LED-ek helye a házfedélben*

- *1 zöld (GN), állapot, kommunikáció*
- *2 piros (RD), figyelmeztetés vagy hiba*

#### A LED-ek funkciójának leírása

#### 1. pozíció: zöld (GN) állapot, kommunikáció

- Világít: nincs kommunikáció
- Villog: aktív kommunikáció, villogási frekvencia
- Megnövekedett fényerővel villog: eszközkeresés (eszközazonosítás), villogási frekvencia nnnn nnnn

#### 2. pozíció: piros (RD) figyelmeztetés vagy hiba

- Figyelmeztetés/karbantartás szükséges: Villog: a hiba javítható, p l. érvénytelen beállítás
- Hiba/eszközhiba: Világít: lásd: diagnosztika és hibaelhárítás

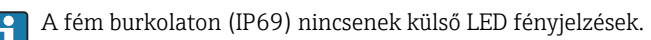

### 9.3 Eszközparaméterek módosítása az IO-Link segítségével

#### Blokk konfiguráció:

Az összes módosított paraméter csak a letöltés után válik aktívvá.

#### Közvetlen konfigurálás:

Egyetlen módosított paraméter bevitel után azonnal aktívvá válik.

<span id="page-16-0"></span>Erősítse meg az egyes változtatásokat az Enter billentyűvel, így biztosítva az érték elfogadását.

#### **A FIGYELMEZTETÉS**

#### Sérülés és anyagi károk veszélye a folyamatok ellenőrizetlen aktiválása miatt!

 $\triangleright$  Győződjön meg róla, hogy a "downstream" (csatlakozás utáni) folyamatok nem indulnak el szándékolatlanul.

#### Üzembe helyezés ügyfélspecifikus alapbeállításokkal:

Az eszköz további konfiguráció nélkül üzembe helyezhető.

#### Üzembe helyezés gyári beállításokkal:

Ha alkalmazásspecifikus beállításra van szükség, akkor a tartomány és a kimenet kiosztása az IO-Link interfész segítségével állítható be.

# 10 Kezelés

A csövekben vagy tartályokban keletkező lerakódás mérésére vonatkozó, mintavételi alkalmazásokkal kapcsolatos részletes információkat lásd a vonatkozó Használati útmutatóban.

# 11 Diagnosztika és hibaelhárítás

A részleteket lásd a vonatkozó Használati útmutatóban.  $\mathbf{|\mathbf{r}|}$ 

### 11.1 Általános hibaelhárítás

#### Az eszköz nem válaszol

A tápfeszültség nem egyezik az adattáblán feltüntetett feszültséggel.

‣ Alkalmazzon helyes feszültséget.

Hibás a tápfeszültség polaritása.

‣ Javítsa ki a polaritást.

A csatlakozókábelek nem érintkeznek a terminálokkal.

‣ Ellenőrizze, hogy nincs-e elektromos érintkezés a kábelek között, és javítsa ki.

#### Nincs kommunikáció

A csatlakozókábel hibás, hibásan van csatlakoztatva vagy nem érintkezik.

‣ Ellenőrizze a vezetékeket és a kábeleket.

Az eszköz meghibásodott, ami megakadályozza a kommunikációt.

‣ Cserélje ki az eszközt.

#### <span id="page-17-0"></span>A folyamatadatok nem továbbítódnak

Belső érzékelő hiba vagy elektronikai hiba.

‣ Javítsa ki az összes diagnosztikai eseményként kijelzett hibát.

### 11.2 Diagnosztikai információ fénykibocsátó diódákon keresztül

#### Zöld LED nem világít

Nincs tápfeszültség.

‣ Ellenőrizze a csatlakozót, a kábelt és a tápfeszültséget.

#### LED nem villog

Nincs kommunikáció.

‣ Ellenőrizze a csatlakozót, a kábelt, a tápfeszültséget és az IO-Link mastert.

#### LED pirosan villog

Túlterhelés vagy rövidzárlat az áramkörben.

► Szüntesse meg a rövidzárlatot.

Környezeti hőmérséklet a specifikáción kívül.

‣ A mérőeszközt meghatározott hőmérsékleti tartományban működtesse.

#### Piros LED folyamatosan világít

Belső érzékelő hiba.

‣ Cserélje ki az eszközt.

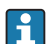

A fém burkolaton (IP69) nincsenek külső LED fényjelzések.

# 12 Az eszközparaméterek leírása

A részleteket lásd a vonatkozó Használati útmutatóban.而

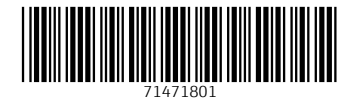

### www.addresses.endress.com

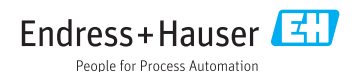